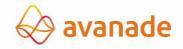

# SUPPLIER'S GUIDE TO INVOICING

— AVANADE NORWAY

## **1.1 Contents**

| 1.1   | Contents                                                   | 2 |
|-------|------------------------------------------------------------|---|
| 2     | Introduction                                               | 3 |
| 2.1   | Establishing and Maintaining Your Avanade Supplier Profile | 3 |
| 2.2   | Credit Terms                                               | 3 |
| 2.3   | Preparing Invoices for Avanade                             | 3 |
| 2.4   | Special Instructions for Purchase Order (PO) Invoices      | 4 |
| 2.5   | Submitting Invoices to Avanade                             | 4 |
| 2.5.1 | 1 Other Systems Used for Invoice Submissions               | 5 |
| 2.6   | Further Information & Assistance                           | 6 |
| 3     | Document Version Control                                   | 7 |

### 2 Introduction

Dear Supplier, thank you for providing goods or services to Avanade Norway. Avanade always aims to pay suppliers on time, within the payment terms that have been agreed, and will also follow local government regulations where applicable. This can only be achieved with the co-operation of our suppliers – please follow the guidelines outlined in this document to ensure that we can meet these targets.

#### 2.1 Establishing and Maintaining Your Avanade Supplier Profile

- Please make sure the contact and payment information Avanade has on file is always current. If your mailing address, Purchase Order (PO) receipt email address, contact information, bank information, or phone numbers change, please notify Avanade immediately by updating the details in your company's profile in the <u>Supplier Hub</u> OR by e-mailing <u>AP.Nordics.Support@accenture.com</u> for assistance.
- If you haven't yet created your company's profile in Accenture Supplier Hub, please reach out to Avanade immediately by contacting
   <u>AP.Nordics.Support@accenture.com</u> and you will be provided with guidance and a link to the Accenture Supplier Hub.

#### 2.2 Credit Terms

 Avanade's standard payment terms are 60 days (30 days for Small and Medium Enterprises) from the invoice date, unless alternative payment terms have been agreed in writing with Avanade Procurement. Please ensure that the invoice due date on the invoice is stated accordingly.

#### 2.3 Preparing Invoices for Avanade

Please include <u>all</u> of the following information on the invoice:

- Your full legal Name, Address, VAT Number and contact details of your finance team for us to communicate in case of any queries.
- Invoice number / applicable reference number, Invoice date, Tax Identification # (if relevant), Total amount to be paid, and detailed description of the goods or services that were delivered or rendered.
- E-mail address of the Avanade contact who requested the goods or services.

  Note: This employee will be asked to confirm receipt of the goods or service and verify the accuracy of the invoice before the payment can be released. This is essential if no PO number has been provided.
- Avanade Purchase Order (PO) number beginning with 60xxxxxxxx or
   76xxxxxxxx on the invoices (where the goods & services are provided against a PO). Note: Avanade will not be liable for late payment fees if a PO number has been provided to the supplier but not included on the invoice.
- Your complete banking details (Sort code, Swift Code, Account #, IBAN, etc).
- Avanade VAT Number 888472312 MVA

• Avanade Bill to Address (Including Avanade Legal Entity and VAT Number):

#### **Avanade Norway AS**

Accounts Payable Department Rådhusgata 27, 0158 Oslo, Norway

VAT: 888472312 MVA

- Subcontractor invoices should be supported by copies of signed timesheets (wherever applicable).
- If you are issuing a credit note against a cancelled invoice, kindly quote the corresponding invoice reference against which the credit note is being issued; alternatively, please quote complete details for issuance of the credit note to enable us to account for it appropriately.

#### 2.4 Special Instructions for Purchase Order (PO) Invoices

- If you are providing goods and services to Avanade under more than one PO, you must invoice for each PO separately. Only one PO can be referenced per invoice.
- The details and item-wise breakup on the invoice must match exactly with the description noted on the PO. (For example, the 'Bill To' address must match exactly that outlined in the PO). Always reference the appropriate PO line item number for each line item on the invoice.
- Please note that a Purchase Requisition Number ("PRXXXXX") will not be accepted, please quote only a valid PO number (eg "60xxxxxxxx").
- Invoice value /quantity should **not** exceed the PO value/quantity. In case of any issues please contact your Avanade requestor to update the PO as required.

#### 2.5 Submitting Invoices to Avanade

NOTE: The below instructions are intended for vendors who submit invoices manually, not using a specific tool (eg IQN, Ariba Network, Fieldglass, SAP RE-FX etc).

- Suppliers are requested to issue all invoices on a timely basis at the latest within 30 days after the month in which the associated goods or services were performed or in which such fees, costs, expenses or charges were incurred.
- Kindly submit all invoices within **5 business days** from the invoice date.
- A reconciliation exercise should be completed by the supplier on at least an annual basis to ensure there are no outstanding invoices unpaid.
- Failure to issue or submit invoices on a timely basis may result in payments being delayed. In no event shall Avanade be liable for any fees, costs, expenses or other charges where invoices are not submitted accurately or in a timely manner.
- Please send a soft copy of the invoice (s) directly to <u>acn.norway.einv@accenture.com</u> in a non-manipulative format e.g. PDF, TIF.

- Please submit 1 PDF document per invoice. Ensure that all supporting
  information related to a particular invoice is in 1 PDF file only, with the invoice
  being the 1st page and any other relevant supporting information on the
  subsequent pages.
- Max 1MB per attachment, Max 10 attachments per mail and Max 10MB per email (including attachments). Do **not** encrypt, password protect or digitally sign the emails.
- You will receive a notification on successful submission / rejection of the invoice which will indicate our invoice tracking number (URN#). This URN# should be used as a reference in all communications regarding your invoice.
- Please check with customer support team (see section 2.6) before resubmitting any invoices that were submitted earlier. **Invoices sent to personal mailboxes or directly to Avanade employees will be deemed as not received.**
- Please do **not** submit original invoices to the Avanade employee who
  requested the goods or services. If you need to send a copy of the invoice to
  your contact at their request, please clearly indicate on the invoice that it is a
  copy and has already been submitted to Payables. This will help to prevent
  duplication in our systems and prevent payment delays.
- If for any reason you are not able to email the invoices, invoices can be posted or delivered to the above mentioned 'Bill To' Address **please do not send directly to your Avanade contact.**

#### 2.5.1 Other Systems Used for Invoice Submissions

Avanade also accepts invoices via other invoicing tools – if this applies, you should already have been contacted by Avanade separately and provided with all relevant training in these tools:

- **a) Ariba Network -** This is an electronic document exchange tool, which is fully integrated & linked to supplier ERP systems.
  - For any queries, please contact the Ariba Catalog and Network Enablement team at ACN.LA.EnablementSvc@accenture.com
- **b) T360** This tool is only applicable for legal advisors.
  - Contact <u>T360.administration@accenture.com</u> for further assistance.
- **c)** IQN This tool is only applicable for staffing agencies providing Time & Material Services
  - Contact <u>cxhelpdesk@accenture.com</u> for further assistance.
- **d) Fieldglass -** Used in some areas to manage deliverable based services (SOWs)
  - All supplier materials are uploaded into the <u>SAP Fieldglass</u> <u>Reference Library</u>
  - Contact <u>ServicesSOW@accenture.com</u> for further assistance.
- e) SAP RE-FX This tool is only applicable for Real Estate Management
  - Landlords must follow guidelines provided by Local Workplace Team. Each new Landlord should receive instructions from Local Workplace at or around lease execution.

#### 2.6 Further Information & Assistance

- You can get the status of your invoices and payments at any time via the My Supplier Portal (MSP) (link:
   <a href="https://eme.mysupplierportal.com/ACC/Pages/UI/Login.aspx">https://eme.mysupplierportal.com/ACC/Pages/UI/Login.aspx</a>). This tool is available to suppliers 24 hours a day, 7 days a week.
- The first step is to set up an account, if you haven't yet registered for MSP, do it today! Click on 'create new account' and follow the registration process.
- Once you have registered, you will also have access to a virtual agent designed to help you with your questions and if it can't help, it can connect you to chat 'live' to an Accenture Helpdesk Agent.
- Please note that the mailboxes mentioned in section 2.5 are intended for invoice submissions <u>only</u>. All other queries, concerns or statements should be routed through our customer support team at <u>AP.Nordics.Support@accenture.com</u>.

FOOTNOTE: Avanade is committed to conducting its business free from unlawful, unethical or fraudulent activity. Suppliers are expected to act in a manner consistent with the ethical and professional standards of Avanade set forth in the Avanade Code of Business Ethics, including reporting promptly unlawful, fraudulent or unethical conduct. Avanade has established reporting mechanisms and prohibits retaliation or other adverse action for reporting such conduct. A copy of the Avanade Code of Business Ethics can be found at the following address:

https://www.avanade.com/en/utility/code-of-business-ethics.

## **3 Document Version Control**

Owner: Nordics P+ Lead

**Reviewer:** Accenture Payables Lead and Nordics P+ Lead

**Review Frequency:** Bi-annually

| Version# | Date       | Reason for Change                                                                                                    |  |
|----------|------------|----------------------------------------------------------------------------------------------------|--|
| v1.0     | 11/05/2020 | Existing supplier guide transferred to new global template, with agreed amendments.                                                                                                    |  |
| v1.1     | 10/12/2020 | Addition of supplier hub details to section 2.1                                                                                                    |  |
| v2.0     | 10/11/2022 | Addition to section 2.2 & Addition to invoice submissions to section 2.5.1 & Minor amendment to note to section 2.5                                                                                                    |  |
| v3.0     | 09/10/2023 | Amendment to Billing address to section 2.3 & Addition to section 2.5.1 & Addition to note to section 2.5 & Addition to section 2.7 & Minor amendment to wording to section 2.1 & Minor cosmetic amendments & Amendment to logo |  |
| v4.0     | 15/04/2024 | Amendment to section 2.6 & Amendments to section 2.5                                                                                                    |  |

Copyright © 2024 Accenture All rights reserved.

Accenture and its logo are trademarks of Accenture.